## 家庭における Wi-Fi 接続マニュアル

- 1 タブレットのスイッチを入れる。
- ・ タブレット上部の右端にあるボタンを2~3秒間押します。
- ・ スイッチが入ると、リンゴのマークが出ます。その後、タブレットの画面が表れます。

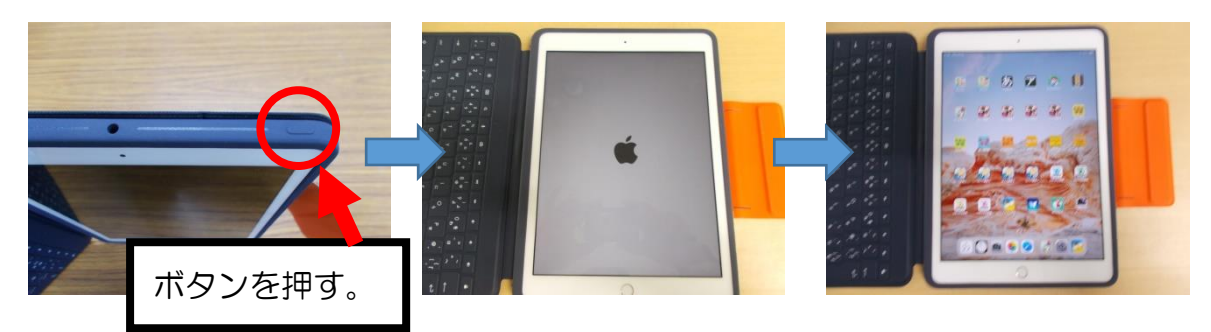

- 2 ログイン後、ご家庭の Wi-Fi 回線に接続する。
- ① 右写真の〇の設定マークを押します。 ② Wi-Fiのところを押します。

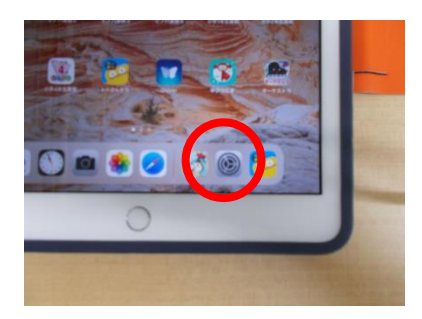

③ タブレット端末が接続できる Wi-Fi 回線 (身近なインターネットの無線環境)が見 つかります。

その中でご家庭の Wi-Fi 回線を見つけ選 択します。

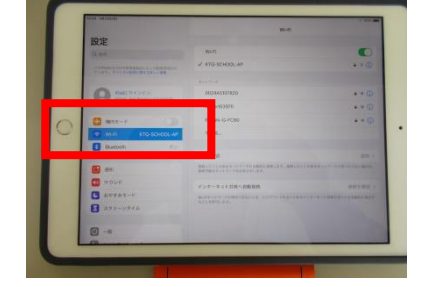

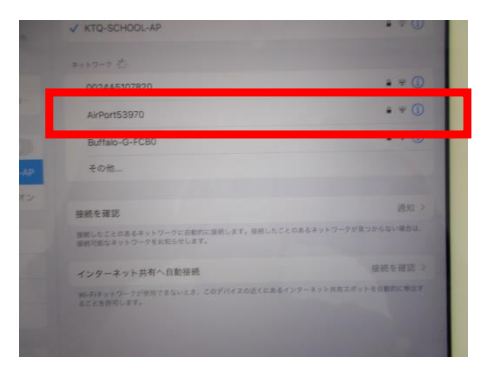

④ 接続を押すと、上に示すようにネット ⑤ 右上に下写真の〇のようなマークが表示 ますので、ご家庭の Wi-Fi 用のルータの パスワードを入力します。

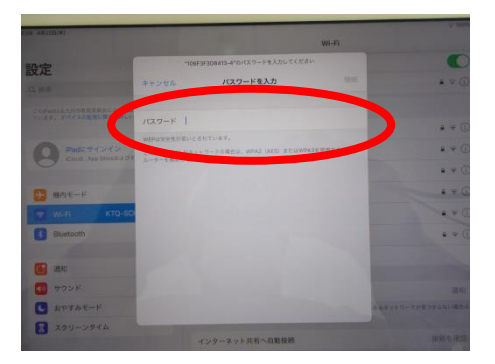

ワークに接続するパスワードを求められ されれば、Wi-Fi 回線に接続できています。

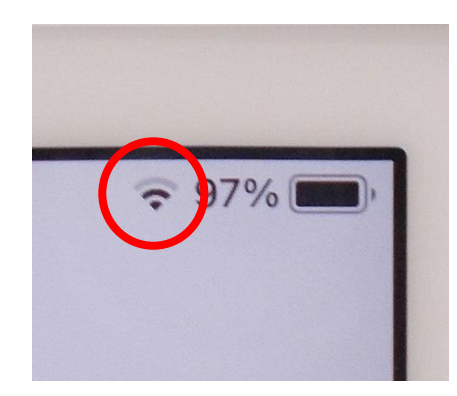